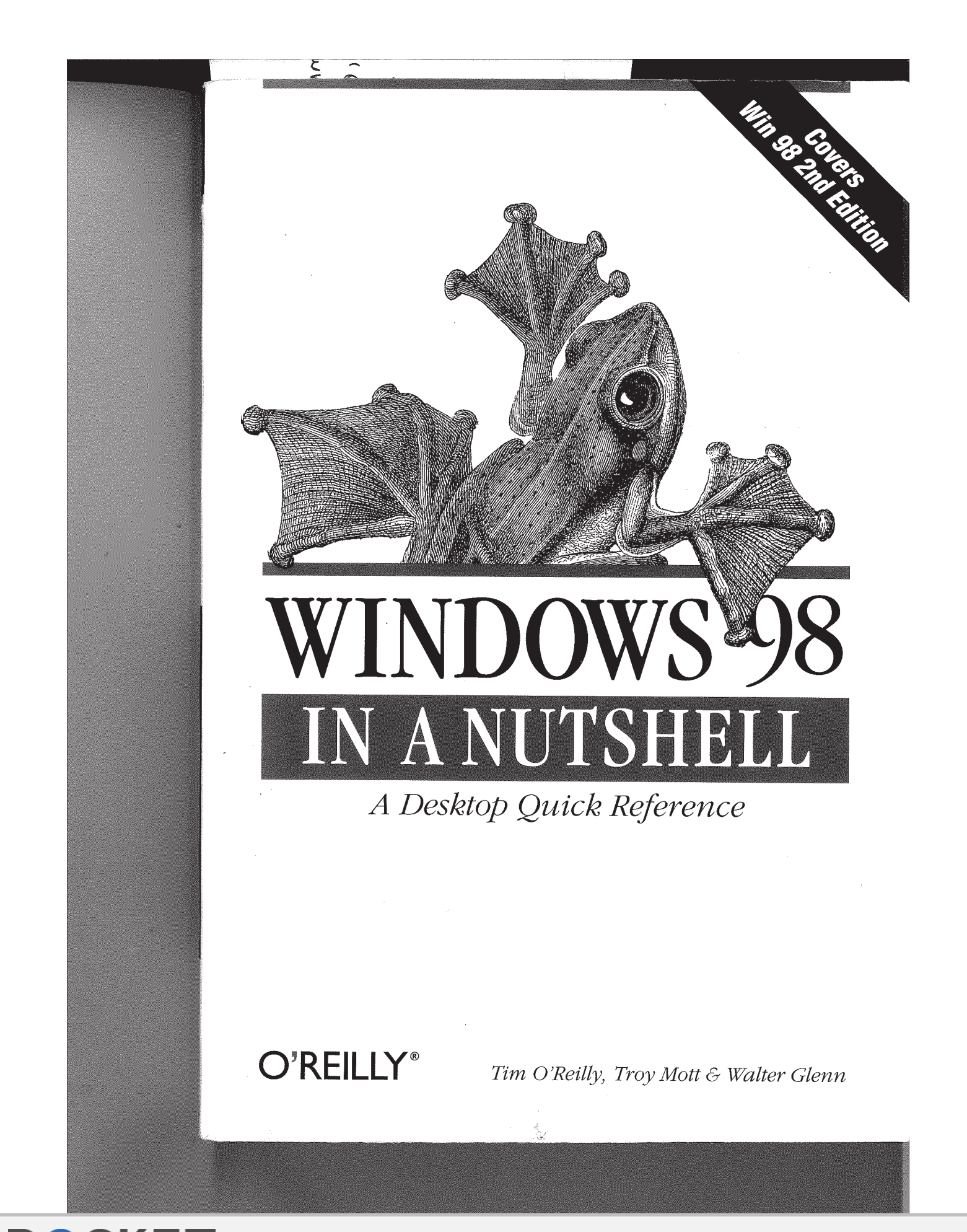

Find authenticated court documents without watermarks at docketalarm.com.

Δ

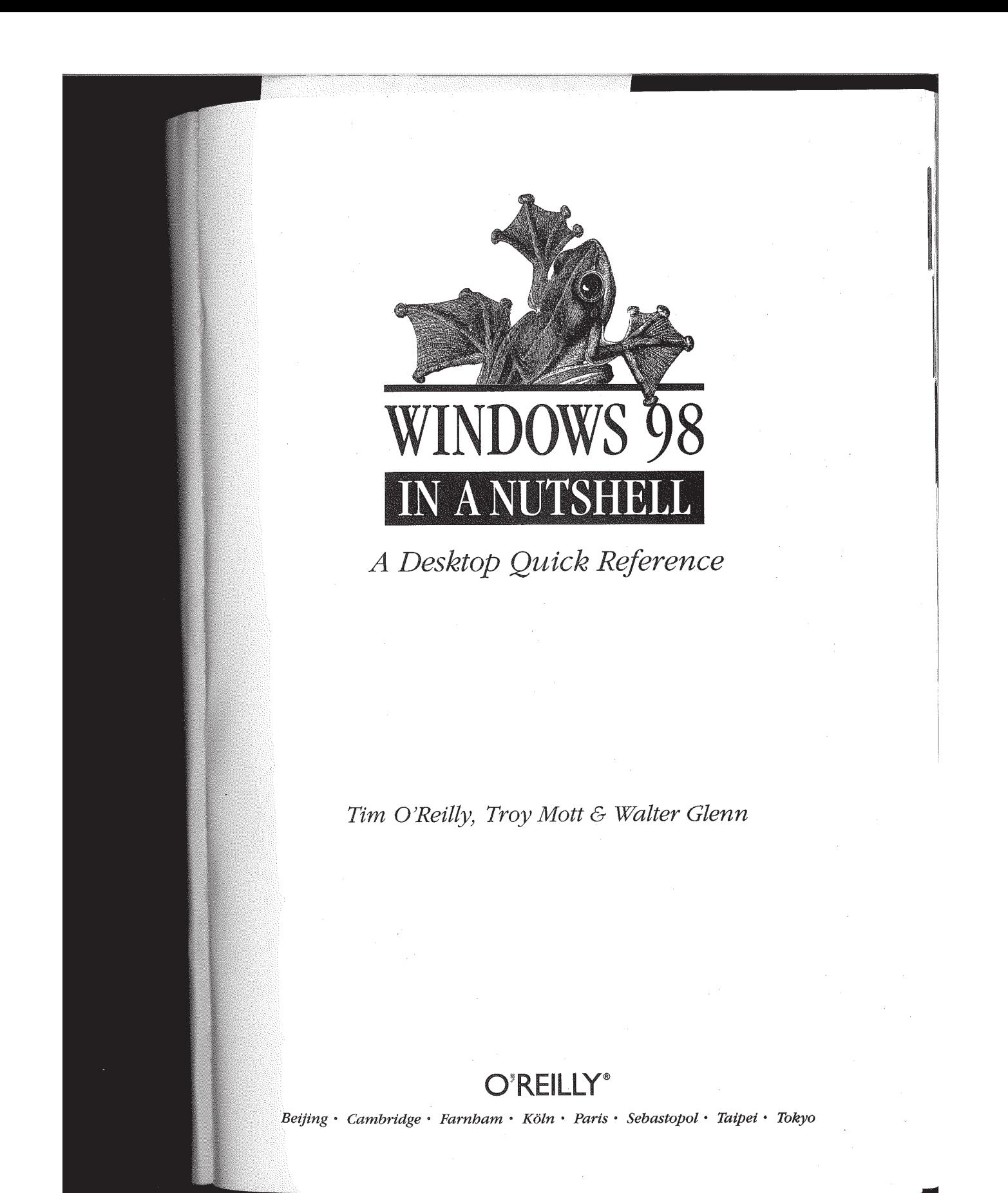

Find authenticated court documents without watermarks at docketalarm.com.

D

Δ

Ø

#### Windows 93 in a Nutshell

by Tim O'Reilly, Troy Mott, and Walter Glenn

Copyright © 1999 O'Reilly & Associates, Inc. All rights reserved.

Published by O'Reilly 8: Associates, Inc., 101 Morris Street, Sebastopol, CA 95472.

**Editor:** Tim O'Reilly

Production Editor: Ellie Fountain Maden

#### Printing History:

August 1999: First Edition.

Nutshell Handbook, the Nutshell Handbook logo, and the O'Reilly logo are registered trademarks of O'Rei1ly & Associates, Inc. The association of the image of <sup>a</sup> Reinwardt's gliding frog and the topic of Windows <sup>98</sup> is <sup>a</sup> trademark of O'Reilly & Associates, Inc. '

Many of the designations used by manufacturers and sellers to distinguish their products are claimed as trademarks, Where those designations appear in this book, and O'Reilly & Associates, Inc. was aware of a trademark claim, the designations have been printed in caps or initial caps. Microsoft, Microsoft Word, Microsoft Internet Explorer, ActiveX, MS—DOS, and Windows are registered trademarks of Microsoft Corporation. While every precaution has been taken in the preparation of this book, the publisher assumes no responsibility for errors or omissions, or for damages resulting from the use of the information contained herein.

ISBN: 1—56592-486-X

**DOCKE** 

le a normal

ane on the

lick on the lers as part hange to a folder) to Backspace will take you back up one level in the folder hierarchy. When

ther of the S close the open branch. The right arrow will expand branches (any folder it. A folder expanded branches in a linear fashion, but will not expand any branch that

associated

or into any expation pane Cut, copy, and paste keys (Ctrl—X, Ctrl—C, and Ctrl—V) can be used folder that aren't close the files is the files are in folders that aren't close will scroll.  $\Box$  together. Ctrl–A selects all.

and use it To get a two-pane Explorer view of any folder, press Shift while you eration you double-click on the folder.

he Desktop at you start m that also

te Explorer

'xplorer" in

er status bar

sing Edit  $\rightarrow$ 

The Explorer is smart enough to figure out when a floppy disk is full. So you can safely go to a large folder, Select All, copy, and paste to a floppy. When the disk is full, you'll be prompted to insert a new disk.

If you prefer the Windows 3.1 File Manager, use Start  $\rightarrow$  Run  $\rightarrow$  winfile. You can start the Windows 3.1 Program Manager with Start  $\rightarrow$  Run  $\rightarrow$  progman.

Quick Navigation Tips Scrolling around full Explorer windows can take a long time. Typing the first letter of any file or folder will jump right to the first matching file or folder. Press the letter again to go to the next matching file or folder. This behavior applies only to folders that are already expanded (i.e., visible in the left

. the focus is in the left pane, the left arrow will do the same, but will also

with  $a + \text{next}$  to it); the up and down arrows will move through the

is not already open. Press Enter to expand or open the currently selected folder. Left and right arrow keys on the keyboard can expand and contract

 $Windows Update$   $http://windowsuptate.microsoft.com/$ 

An online service that provides updates and add—ons for Windows 98.

Keep in mind that you can't View long filenames in winfile.

T0 Launch

pane).

branches.

Start  $\rightarrow$  Windows Update Start  $\rightarrow$  Programs  $\rightarrow$  Accessories  $\rightarrow$  System Tools  $\rightarrow$  Windows Update http://windowsupdate.microsoft.com/

Windows Update 109

lser Interface

#### Description

Windows Update is a web site (see Figure 4-29) on which Microsoft has made updates and certain add-ons available for Windows 98. These includes updates to Win 98 components available in Win 98 setup, security fixes, the Win 98 Y2K fix, bug patches, and additional components. When you first log on to the site, the Product Updates link is where you'll find all the goodies. A message will pop up asking whether you would like your computer checked for currently installed products and their versions. Microsoft promises that no information will be sent to them. If you select yes, your system is scanned and the list of product updates is tailored to display only those not already installed on your system. Select no and all available components are displayed. Components are presented as a checklist, so you can download and install them in batch.

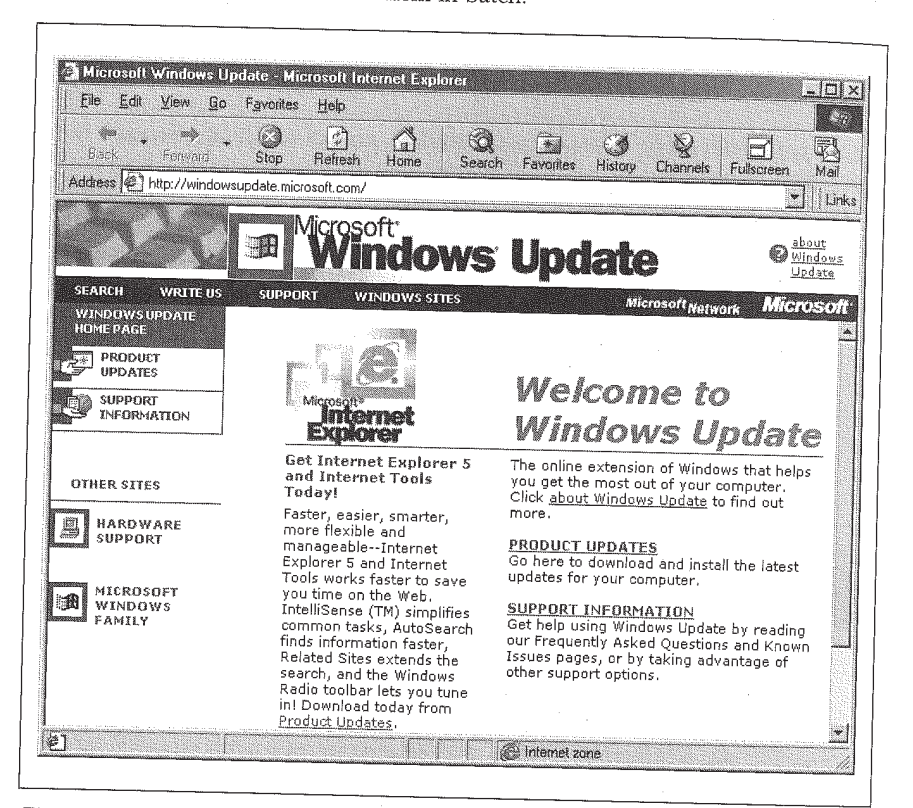

Figure 4-29: Windows Update

It would be useless to try to include an up-to-date list of what's on the site. However, following is a list of some of the more important (and fun) items you can find there. If you have Windows 98 Second Edition, you already have many of these fixes installed.

Chapter 4 - The Windows 98 User Interface 110

# **DOCKET**

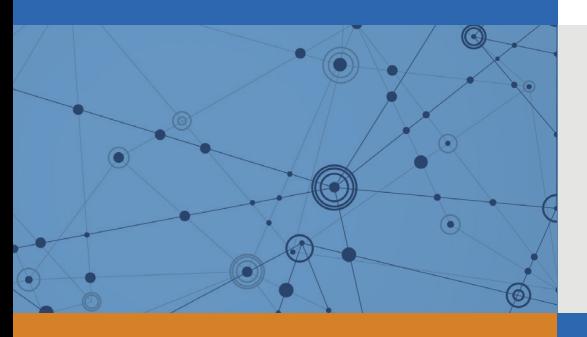

## Explore Litigation Insights

Docket Alarm provides insights to develop a more informed litigation strategy and the peace of mind of knowing you're on top of things.

## **Real-Time Litigation Alerts**

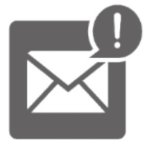

Keep your litigation team up-to-date with **real-time alerts** and advanced team management tools built for the enterprise, all while greatly reducing PACER spend.

Our comprehensive service means we can handle Federal, State, and Administrative courts across the country.

## **Advanced Docket Research**

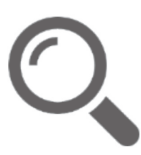

With over 230 million records, Docket Alarm's cloud-native docket research platform finds what other services can't. Coverage includes Federal, State, plus PTAB, TTAB, ITC and NLRB decisions, all in one place.

Identify arguments that have been successful in the past with full text, pinpoint searching. Link to case law cited within any court document via Fastcase.

## **Analytics At Your Fingertips**

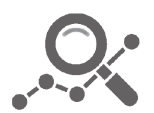

Learn what happened the last time a particular judge, opposing counsel or company faced cases similar to yours.

Advanced out-of-the-box PTAB and TTAB analytics are always at your fingertips.

## **API**

Docket Alarm offers a powerful API (application programming interface) to developers that want to integrate case filings into their apps.

### **LAW FIRMS**

Build custom dashboards for your attorneys and clients with live data direct from the court.

Automate many repetitive legal tasks like conflict checks, document management, and marketing.

### **FINANCIAL INSTITUTIONS**

Litigation and bankruptcy checks for companies and debtors.

## **E-DISCOVERY AND LEGAL VENDORS**

Sync your system to PACER to automate legal marketing.

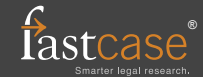